<span id="page-0-0"></span>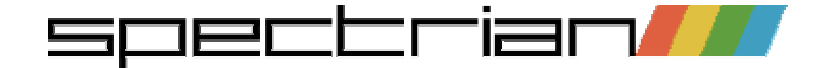

Spectrian emulates the Spectrum 48K / 128K / +2 / +2A on Symbian OS Series 60 and UIQ phones including the Nokia 36x0, 7650, 66x0, 7610, 6260, N70, N90, N-Gage and N-Gage QD, Siemens SX1, Samsung SGH-D700, Sendo X, Sony Ericsson P800 / P900 / P910 and the Motorola A92x/A1000. It supports SNA, Z80, TAP and SZX program file formats.

This help is for the Series 60 version.

# **Keyboard controls**

### **Always active:**

- Left softkey main menu
- Right softkey exit

• \* - Change keymap shortcut (press again to save and return)

 $\bullet$  # - Switch between keymap  $\lceil \frac{1}{2} \rceil$  and text entry [<sup>1</sup>] modes

### **In text entry mode:**

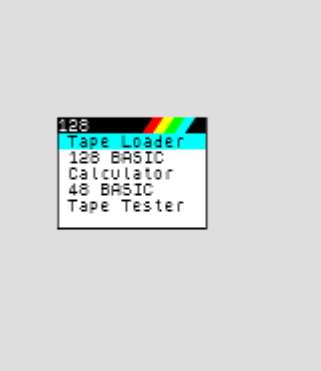

@ 1986 Sinclair Research Ltd

- 0 9 Press and hold for numeric, or multiple press for the corresponding letters
- Scroll keys mapped to the Spectrum arrow keys (CAPS + 5/6/7/8) and Enter
- Clear (c) mapped to Spectrum 'Delete' (CAPS + 0)
- Edit (pen or abc) key mapped to Spectrum CAPS shift
- Yes (answer) key mapped to Spectrum SYM shift

## **Where to Get Spectrum Programs**

Almost every program ever released for the Spectrum is available somewhere on the internet, or on CD. We recommend you start on the **[www.worldofspectrum.org](http://www.worldofspectrum.org/)** archive. This has a large selection of programs in TAP and Z80 formats, and lists of popular programs. Also, check out our **[links](http://www.whitecloudsoftware.com/links/index.html)** page.

## **How to Get Programs Onto Your Phone**

You can use Infrared or Bluetooth to 'send' Z80, SNA or TAP files to your phone from a PC (see the Infrared / Bluetooth adapter manufacturer's instructions for how to do this), or if your phone is set up for email, you can send a file as an attachment. You can also send files via Bluetooth from one phone to another using a File Explorer program such as the freeware FExplorer (available from **[www.my-symbian.com](http://www.my-symbian.com/)**).

Files sent in this way appear in your Messaging Inbox. When you open the message, Spectrian will be automatically launched.

Alternatively use the Nokia PC Suite (or equivalent for other Series 60 phones) to copy programs into the SpectrianPrograms directory on either the phone memory (C:) or the memory card (E:). You may first have to create the directory.

# **Loading And Saving Programs**

To launch the Program Browser, go to Programs->Browse.

A list of your programs is shown, with the one you last loaded highlighted. To skip directly to a program, type the first character(s) of the name. Select by pressing the scroll key, or use Options->Load. The Options menu also allows you to delete the highlighted program and any associated keymap from your phone.

Spectrian supports Z80, SNA, TAP and SZX files. Z80, SNA and SZX files are 'snapshot' formats which load instantaneously. Only 48K SNA files are supported. A Z80 file contains information on key mappings and the Spectrum model (48K/128K/+2/+2A) it's intended for. Spectrian understands V1, V2 and V3 Z80 files, including the extra model bits used by Spectaculator. If the Z80 file contained key mapping information this will be used for the Spectrian keymap the first time you load it – subsequently it will be ignored in favour of changes you make using Spectrian.

A TAP file is an emulated cassette tape. Spectrian loads these by first resetting the Spectrum, and then after a short pause automatically entering LOAD "" (48K) or Enter to access the Tape Loader (128K). See **[Further information on TAP Files](#page-3-0)**.

An SZX file is similar to a Z80 file, in that it contains information on the Spectrum model. They tend to be smaller than a Z80 file as the contents are compressed. If an SZX snapshot is saved from a TAP file, a pointer to the TAP file is attached to the SZX file. This allows you to resume playing multi-level games which load levels one at a time from tape.

Programs->Save allows you to save a snapshot of your current game state as an SZX or a Z80 file in the default location (whichever of the SpectrianPrograms directories you

last loaded from, or the one where the application is installed). The default file format can be changed from the Settings menu. SZX files saved by Spectaculator should be compatible with Spectrian, but the reverse may not be true if there is an attached TAP file.

The program browser searches for files in C:\SpectrianPrograms and, if you have a memory card, E:\SpectrianPrograms. If you launched Spectrian by opening a message containing a program file, or from a file explorer program, you will be invited to save the program in the default location, as defined above. If you want to define a custom keymap you should always save the game in the default location (see **[Changing key mappings](#page-2-0)**).

# **How To Register**

MANIC MINER<sub>S</sub> RESERVED **RESS ENTER TO STAR** 

Spectrian has a 30-day trial period. All functions are available in the evaluation version. If you want to continue using the software after the 30-day period has elapsed, then you need to register.

To register you will need your phone IMEI number. This is a unique 15 digit number permanently stored in your phone. Go to the Register menu and select Get IMEI. If the trial has already expired, your IMEI will be shown before Spectrian exits - just type any number into the registration code box. Make a note of the number and then go to the **[purchase](http://www.whitecloudsoftware.com/purchase/index.html)** page and follow the instructions. You will be emailed your registration code, which consists of 16 alphanumeric digits.

Go to Register->Enter reg code and carefully type in the code (upper/lower case is not important). If the evaluation version has expired you will be invited to enter a registration code as soon as you start Spectrian. Once successfully registered, the Register entry will no longer appear on the menu. Keep your registration code safe, as you will need it if you ever have to re-install Spectrian. If you change your phone you will need a new registration code – **[contact](http://www.whitecloudsoftware.com/contact/index.html)** us to explain the situation, and bear in mind that we may require to see some evidence that the new phone is registered in your name to prevent abuse of this facility.

## <span id="page-2-0"></span>**Screen layout**

The Series 60 screen is a different shape to the Spectrum, and there are fewer horizontal pixels: 176 versus 256 on the Spectrum. The emulator therefore has to squeeze the Spectrum screen to fit. A few lines of the Spectrum border are also fitted in.

# **Using the Keyboard**

There are two modes: keymap [[ $\blacksquare$ ], and text entry [ $\blacksquare$ ]. Use the # key to toggle between them. Text entry is very much like entering a text message in non-predictive mode. In addition, the shifted keys needed for editing in ZX BASIC, or when entering text in an adventure game, are mapped to phone keys as described **[here](#page-0-0)**.

You may also wish to manually load programs from 48K BASIC: in this case you'll need to know (or have remembered!) that the LOAD keyword is on the Spectrum J key (5 on the phone) and the quote character is SYM+P (Yes+7 on the phone). If you can remember the location of all the Spectrum keywords, then you clearly need to get out more, but on the plus side there's nothing to stop you writing BASIC programs on your phone, or use 128K BASIC which doesn't require the keywords!

When playing arcade-style games you'll normally use keymap mode: each phone key is mapped to a Spectrum key of your choice. You can arrange the keys needed to play the game in whatever way you choose. The \* key enters and leaves the Change Keymap interface. You can also press the  $*$  key at the same time as another key as a shortcut to change the mapping for that key only. Remember that you can switch back to text entry mode at any time with the  $#$  key. An icon is shown in the top right corner of the screen for a few seconds whenever you switch modes.

Bluetooth and Infrared portable keyboards that work with the phone should also work with Spectrian. Use the keymap mode with the default mapping so that the numeric keys work as expected. Remember that symbols are located where they would be on a real Spectrum keyboard, not where they are on a modern keyboard.

# **Changing key mappings**

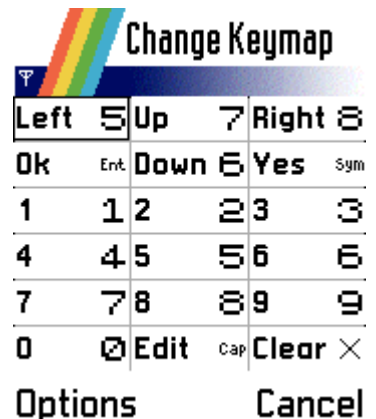

Each grid cell shows on the left a phone key, and on the right the corresponding Spectrum key.

The default setting is shown in the illustration. Use the scroller to move around the grid, and press the scroller to change the key assignment. You can choose any of the Spectrum keys, a joystick input or no key mapping.

The joystick symbols correspond to using a Kempston or Fuller joystick attached to the Spectrum. Unlike the Sinclair joysticks which 'shadow' normal Spectrum keys, to use these joysticks a program has to read from a particular IO port. Xmeans no key mapping. Press down on the scroller or the left softkey to select the desired key.

The Options menu allows you to reset the current keymap to the default, and the Joystick submenu provides a simpler way to map the phone scroll keys to a Spectrum joystick: Cursor, Sinclair Interface 2 left or right, and Kempston / Fuller port joysticks are supported. Fire is mapped to the phone 0 key by default, as most games require that you can fire at the same time as moving, and the phone scroller

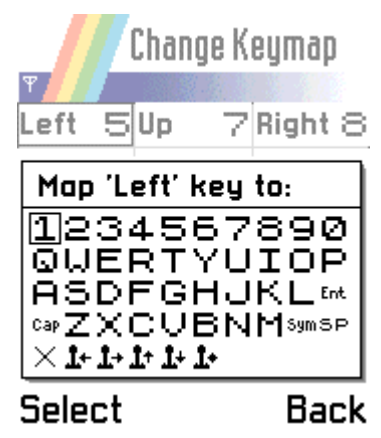

<span id="page-3-0"></span>doesn't allow this.

For the same reason, if you're trying to play a game that requires diagonal movement you might want to try mapping the up and down movements to keys that you can press at the same time as using the scroller. The Done menu option saves the current keymap, as does pressing the \* key. Cancel discards any changes made.

If you've loaded a program, any changes to the keymap are associated with that program and will be restored when you load the program again. If you haven't loaded a program, or have since reset the Spectrum, keymap changes are not persisted. If the program was loaded from somewhere other than the default directory, for instance your e-mail inbox, and not saved in the default directory, then again the keymap changes are not persisted.

## **Audio**

Spectrian emulates the 48K buzzer and the 128K AY-3-8912 sound chip. Spectrian uses oversampling and digital filtering to reduce the effect of aliasing and produce a high quality sound.

The Settings menu allows you to switch off audio emulation, and to change the volume. On the Siemens SX1, Sendo X and newer Nokia phones you can switch audio emulation to Mono, Stereo ABC or Stereo ACB. A, B and C refer to the 3 channels of the AY-3-8912 sound chip in the 128K Spectrum models. ACB means channel A goes to the left output, channel B to the right output and channel C to both outputs. You need to use a stereo headset to hear the audio in stereo.

# **Spectrum models**

Spectrian emulates the original Sinclair 48K and 128K, and the Amstrad +2 / +2A machines. The +2 is virtually identical to the 128K. The +2A is a quite different design and consequently some earlier 128K games and demos don't work correctly on it. Conversely later programs may not work correctly on the 128K.

Change the Spectrum model using the Settings menu. This will cause a reset, so make sure you save any game beforehand. Note that loading an SNA file forces the model to 48K and loading a Z80 or SZX file will set the emulated model to whatever is indicated in the file itself.

The model shown in the Settings menu doesn't change in this case, so a reset will take you back to the model you specified. TAP files don't contain any clue as to which model they're designed for, so you must set an appropriate model before loading.

# **Further information on TAP Files**

TAP files consist of the raw bytes that a real Spectrum would read from a cassette tape. You can concatenate 2 or more TAP files and still have a valid file. Quite a few games consist of multiple sections containing extra levels which are only loaded when needed. By default Spectrian supports TAP files by 'hooking' the Spectrum ROM – whenever a program calls into the ROM to load from tape, Spectrian intercepts the call and reads the next block from the TAP file.

The Settings menu Tape Quick Load item controls whether the ROM is hooked or not. If you turn this off Spectrian will load the tape just as a real Spectrum does, complete with tape loading noises. In this mode you can start and stop the tape using the Programs menu.

The Settings menu Tape Auto Load item controls what happens when you first select a TAP file from the Program Browser. By default it is set to 'On', meaning that Spectrian resets the Spectrum and then enters the text LOAD "" on a 48K, or just Enter on a 128K after a short delay. If auto loading is switched off, the TAP file is merely opened and positioned at the beginning, ready for the Spectrum to load.

For most games you would want auto loading on, and the game itself will control loading subsequent levels, without you even being aware of the fact. However, there are cases where you might need to turn auto loading off.

<span id="page-4-0"></span>One case is where a program requires the so-called Usr 0 mode. Some 128K games and demos will only work correctly when launched from 48K BASIC. However, you can't simply select 48 BASIC from the 128K menu as this disables the paging hardware. Select 128 BASIC and type usr 0 (in text entry mode). This resets the Spectrum into 48K BASIC but leaves the 128K paging hardware active. You can then load the TAP file by typing LOAD "" (in text entry mode: 5, Yes+7, Yes+7, enter).

Another case is where a program requires that you reset the Spectrum before you can load the next part. In this case select Reset Spectrum from the Programs menu and then load the next part as described above. Resetting the Spectrum after loading

prevents Spectrian from associating a keymap with the program, so you might want to immediately save as an SZX snapshot.

If you ask the Spectrum to load a program without first opening a TAP file, or if you've reached the end of the current TAP file, the Spectrum will just sit there until you hit Break (Space – phone 0 key in text entry mode).

You should always use the SZX format to save snapshots of programs originally loaded from a TAP file, as a pointer to the current location in the TAP file will be attached to the SZX file. When you load the SZX file, the original TAP file is opened and left in the same place it was in when the snapshot was saved. This allows multi-level games to be resumed correctly.

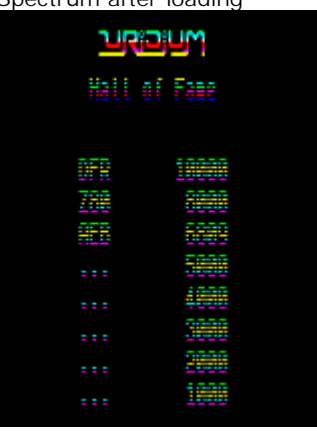

# **Technical information**

Spectrian crams a huge amount of functionality into your phone. Although emulating a Spectrum is quite easy on a modern PC, your Symbian OS phone is roughly equivalent in processing power to a ten year old PC. There is also the extra complication of having to squeeze the screen and filter the sound to reduce aliasing (which would sound like crackling or buzzing on the phone speaker).

Spectrian has full contended memory emulation – this mimics the effect on the Z80 of the Spectrum ULA reading from memory to refresh the screen. Without this most 48K programs run faster than intended, and any program relying on exact timing to do clever border or colour effects will not work (e.g. Aquaplane, Zynaps, Uridium and many demos).

All Z80 instructions, including the undocumented ones, are emulated with exact timing. A surprising number of games rely on undocumented instructions and flags to run properly.

The effect of reading from an unused IO port is emulated – on a real Spectrum (except for +2a) this will return a mixture of FF, and screen / attribute bytes being read by the ULA. Some games use this to synchronise drawing with the screen refresh (e.g. Arkanoid).

Real IO ports are decoded using only the address bits the Spectrum ULA uses, as some programs don't use the official port numbers.

Unfortunately the phone hardware does impose some limitations on the emulation – for performance reasons each line of the screen and border is drawn instantaneously rather than pixel by pixel, as it would be on a real Spectrum. This doesn't affect the vast majority of commercial games, but some programs (mainly demos) which use multicolour effects or draw in the border will experience corruption (e.g. Shock Megademo).

On older phones the screen is only refreshed at around a quarter the rate of a real Spectrum, so some games may look jerky. However on newer phones with faster processors the screen is refreshed at the full 50Hz. Also Symbian OS phones don't provide any means to synchronise drawing to the screen with the vertical refresh, which results in a phenomenon known as 'tearing' (see the Jet Set Willy opening sequence for an example of this!).

## • **Will Spectrian work on my phone model?**

Spectrian only works on Symbian OS phones. There are two types of Symbian phone: Series 60 and UIQ. There is a version of Spectrian for each type. There are now quite a few Symbian OS phones available. with more coming out all the time, and we can't test every single one. The short answer is, if you have a Series 60 or UIQ phone not explicitly mentioned on the website, download the appropriate version of Spectrian and try it out. Please let us **[know](http://www.whitecloudsoftware.com/contact/index.html)** how you get on.

**[www.my-symbian.com](http://www.my-symbian.com/)** has a list of current **[Series 60](http://my-symbian.com/7650/techdata.php)** and **[UIQ](http://my-symbian.com/uiq/techdata.php)** models.

#### • **Sendo X key mapping dialogue issue**

On some Sendo X phones the key mapping dialogue appears blank on the screen. We haven't determined why this should be, but it may be related to the theme installed on the phone. The dialogue still works even though you can't see the letters, so our advice is to refer to the screengrab of what the dialogue should look like in this help guide.

#### • **Spectrian is running slowly/jerkily with sound breaking up**

Probably your phone is busy doing something else – transferring files using Bluetooth or Infrared, or another program is running in the background. Close applications until you find the one responsible. Spectrian requires all the available phone processing power!

### • **Everything is running at half speed**

This is caused by a bug in some older Series 60 phone models (3650 and 7650 are definitely affected). Sound spontaneously switches from 16kHz to 8kHz, which causes Spectrian to run at half the normal speed. Spectrian detects this happening and resets the sound hardware after a second or so. If this happens to you often, it's probably being caused by another application running on the phone, so try closing everything first.

#### • **Key mapping isn't working**

Some third party applications with key mapping functions can conflict with Spectrian. If you have such an application, try disabling or uninstalling it.

#### • **Series 60 themes**

Series 60 Second Edition phones have support for themes. Spectrian is designed to run on all Series 60 phones, and doesn't support themes. This means the dialogues will not match the selected theme. In addition FP2 and FP3 devices (Nokia 6680 and newer) display dialogues of applications designed to run on older Series 60 devices incorrectly. This problem may only be apparent in certain themes. Functionality is not affected.

#### • **Not enough memory to Install or Run Spectrian**

Spectrian requires 200K plus 144K for the roms. You will need more free space than this when installing, for the temporary storage required by the installer itself. If you want to free up space on your phone after installation, and don't care about 128 emulation you can delete the roms you don't require from

\System\Apps\Spectrian\Roms. Remember that you can install on either the phone memory or the memory card, and that spectrum programs can also live in either place (or both). If you get an out of memory error message when you launch Spectrian, you will need to

## **FAQ**

close some other applications first.

### • **My phone battery doesn't last very long**

Playing games on the phone does drain the battery. On Spectrian, disabling audio helps to conserve battery power. We also recommend you keep Bluetooth switched off except when you need it. Avoid leaving Spectrian as the foreground application if you're not using it – switch it to the background using the No (hang-up) key on Series 60, or by selecting the application picker on UIQ. Please note on Series 60 FP3 devices (N70/N90) the No key actually closes Spectrian with no warning, so use the menu key instead!

### • **Another application launches when I open a Z80/SNA/TAP/SZX file**

Uninstall the other application if you want Spectrian to handle these file types.

#### • **The phone screen very gradually fades out and then the phone restarts**

The phone has rebooted because the Symbian OS has hit a fatal error. This might be caused by a faulty phone, memory card or SIM. It may also be caused by an interaction between applications. If this happens to you in a repeatable way when running Spectrian, try closing other applications down first.

#### • **'Feature not supported' error message**

You are obviously running on a Symbian OS device we've been unable to test on! Please let us **[know](http://www.whitecloudsoftware.com/contact/index.html)** which one, and we will endeavour to support it.

#### • **'Audio temporarily disabled' message**

You might be on a phone call, or another application is running that uses the phone audio in an incompatible way. Once the phone call has ended or the application is closed, you should be able to re-enable audio. You'll usually see this if a text message arrives. Disabling key sounds in the phone settings may be necessary on some phones.

#### • **'Failed to load program' error message**

The file format is not recognised as valid by Spectrian. If you think this really is a valid Z80, SNA or TAP file (i.e. it works on another emulator), then please **[contact](http://www.whitecloudsoftware.com/contact/index.html)** us. Please note that SZX files generated by Spectaculator may not be compatible, and vice-versa.

#### • **'Failed to save' error message**

This is usually caused by insufficient space. Delete some files first or un-install some applications.

### • **I get an 'App Closed' error message or Spectrian closes itself**

You might have discovered a bug! Please let us know what you were doing, and any code indicated in the message if there was one.

#### • **My favourite Spectrum program doesn't work properly on Spectrian**

Due to the many thousands of Spectrum programs, it's impossible for us to test them all. First of all verify the file you're using is not corrupt by trying it on a different emulator. For TAP files check you've got the right Spectrum model, and that you're loading it correctly (e.g. USR 0 mode). Check the **[Technical information](#page-4-0)** section to see if the problem is caused by a limitation of the phone hardware. If you still think it's a problem with Spectrian, please **[contact](http://www.whitecloudsoftware.com/contact/index.html)** us.